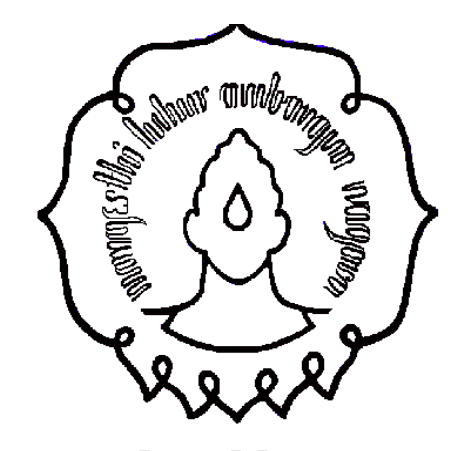

### Praktikum Organisasi Sistem Komputer

#### Input/Output

### Alat Praktikum

- 1.PC/Laptop 1 Unit
- 2.copy con
- 3.echo
- 4.type
- 5.edit
- 6.notepad
- 7.Print Out hasil percobaan

#### copy con

copy con adalah sebuah baris perintah perintah dalam MS-DOS dan Windows yang memungkinkan pembuatan file melalui command prompt. Format penggunaannya: copy con (nama\_file) (tekan enter) (isi file) (tekan enter) ^Z (tekan enter) Contoh : copy con catatan.txt (tekan enter) aku latihan OSK (tekan enter)  $^{\circ}Z$  (tekan enter)  $^{\circ}$   $^{\circ}$ 

### echo

echo digunakan untuk mengulang teks yang sudah diketik atau menambahkan baris pada teks. Format penggunaannya : echo (isi file) > (nama\_file) (tekan enter) atau echo (isi file) >> (nama\_file) (tekan enter) Contoh : echo aku latihan OSK > aku.txt (tekan enter) atau echo di B404  $\gg$  aku.txt (tekan enter)

### type

type digunakan untuk melihat isi file. Format penggunaan : type (nama\_file) (tekan enter) Contoh : type aku.txt (tekan enter) Aku Yes Sepertinya

### edit

edit adalah editor teks baris perintah pada MS-DOS yang memungkinkan kita untuk melihat, membuat, atau memodifikasi file di komputer. Format penggunaanya : edit (nama\_file) (tekan enter) Contoh : edit aku.txt (tekan enter) maka komputer akan menampilkan :

# edit<br>(next...)

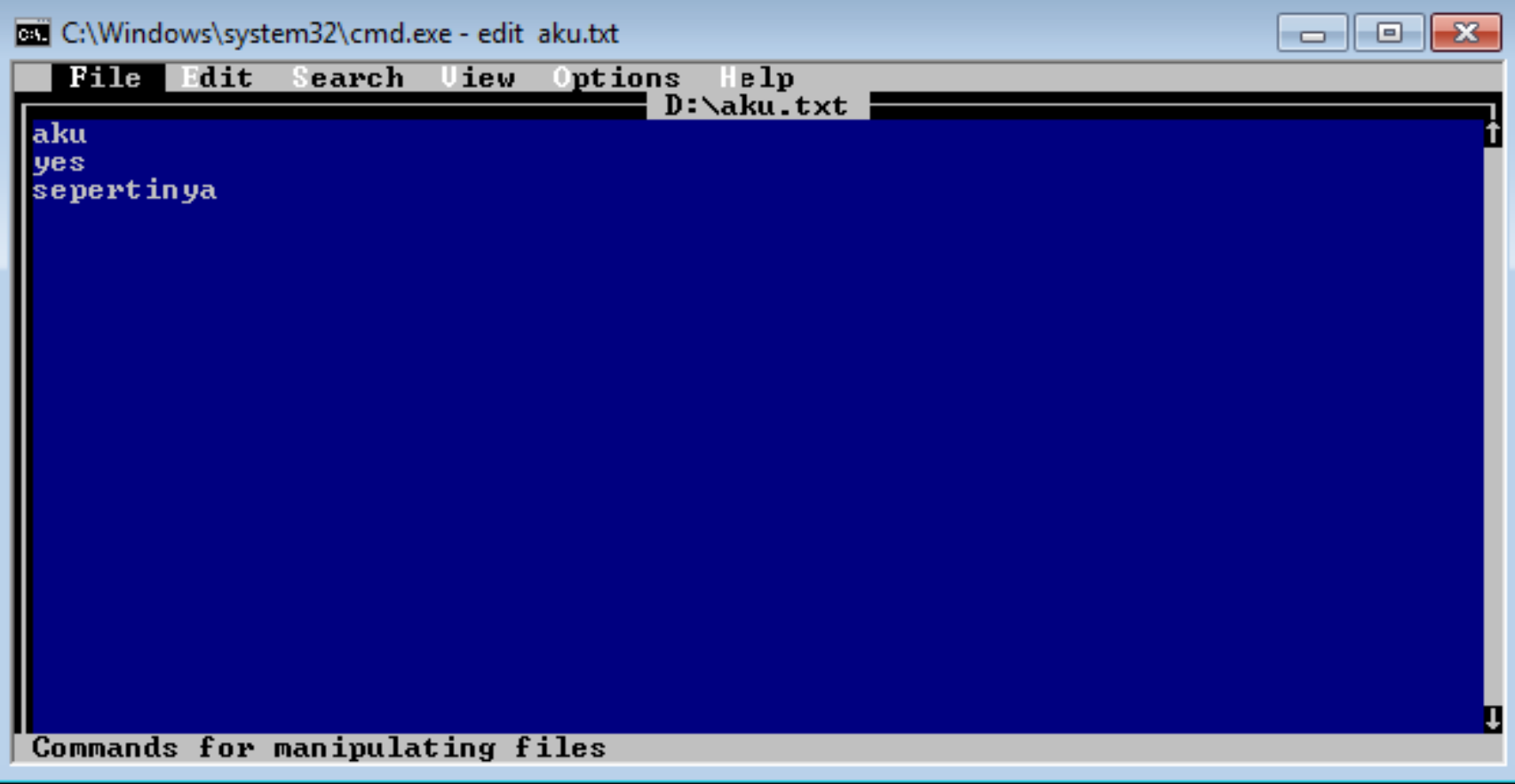

### notepad

Notepad adalah editor teks generik yang disertakan dalam paket Microsoft Windows yang memungkinkan user membuka dan membaca file plaintext. Notepad juga dapat dipanggil menggunakan MS-DOS dengan format : notepad (tekan enter) atau notepad (nama\_file) (tekan enter) Contoh penggunaan notepad pada file : notepad aku.txt (tekan enter)

## notepad<br>(next...)

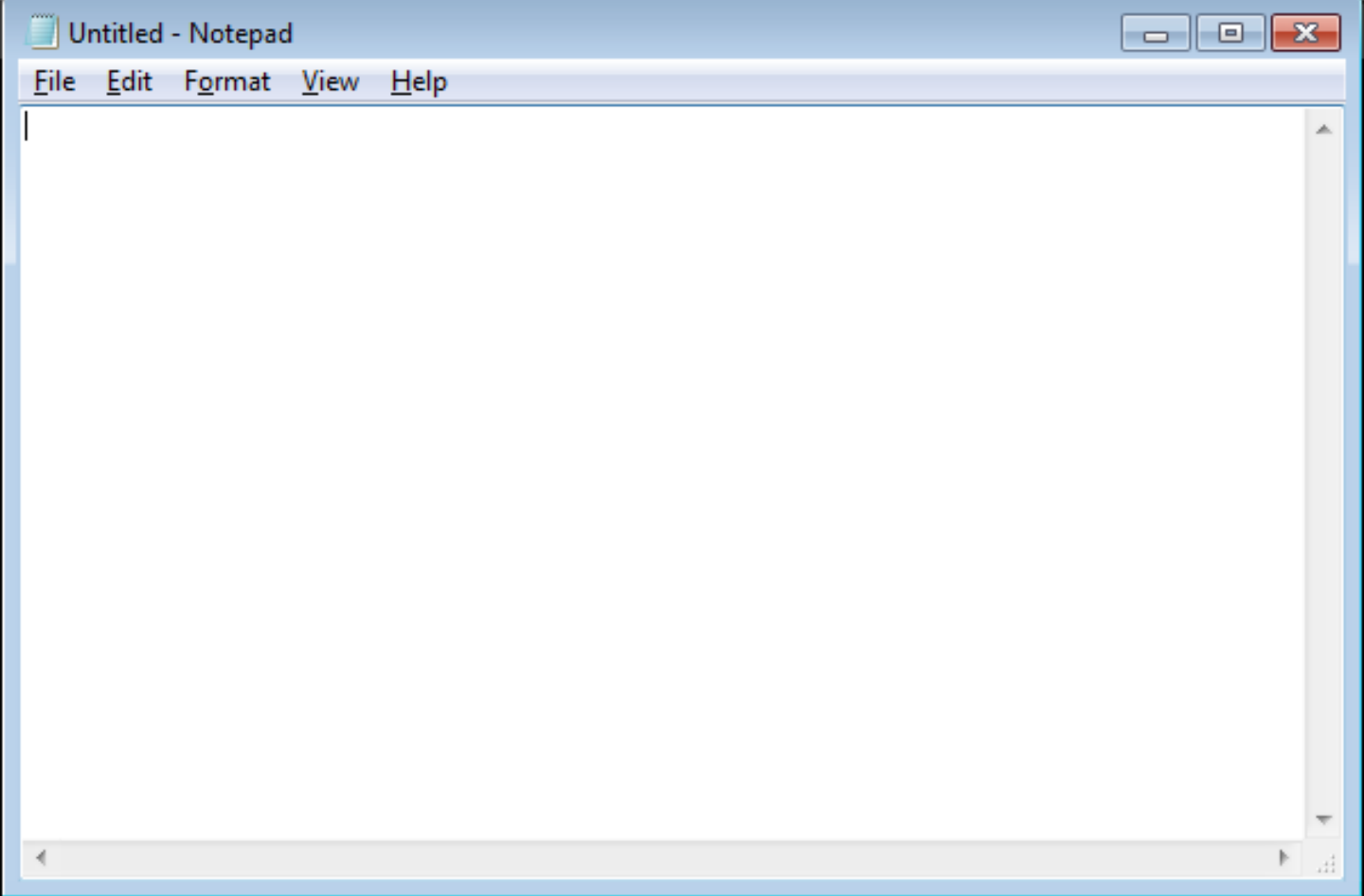

### notepad (next…)

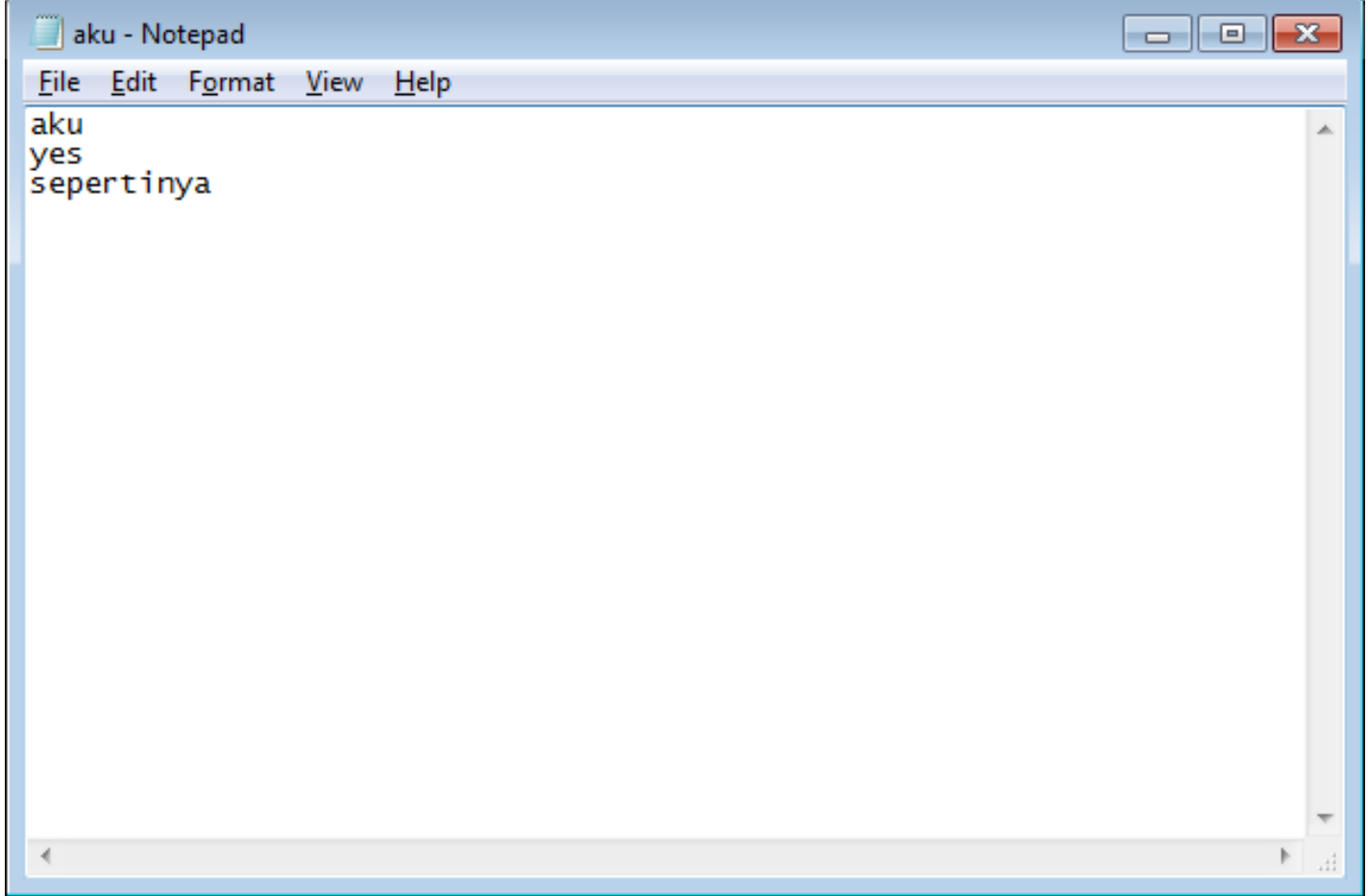

### Tugas Praktikum

- 1.Buka command prompt di windows dengan mengetikkan cmd pada textbox Search programs and files di Start Button.
- 2.Coba perintah-perintah: copy con, echo, type, edit, notepad untuk isi file : Aku praktikum organisasi sistem komputer pada hari senin 6 april 2015 jam 14:00 di B404 Gedung B Lantai 4 FMIPA UNS
- 3.Simpan dengan nama file : latihan.txt

### Tugas Praktikum (next…)

4.Tambahkan setelah baris terakhir dalam file latihan.txt dengan kalimat :

Jangan diganggu dan HP kumatikan

5.Jelaskan apa hubungan perintah-perintah:

copy con, echo, type, edit, notepad dengan topik input/output

6.Bahas semuanya di laporan praktikum.

7.Selamat mengerjakan laporan praktikum  $\odot$ 

### *SeeYou Next Time*